## *ЗАЧЕТ ВЗАИМНЫХ ТРЕБОВАНИЙ. РАСХОДЫ БУДУЩИХ ПЕРИОДОВ.*

Лабораторная работа №11

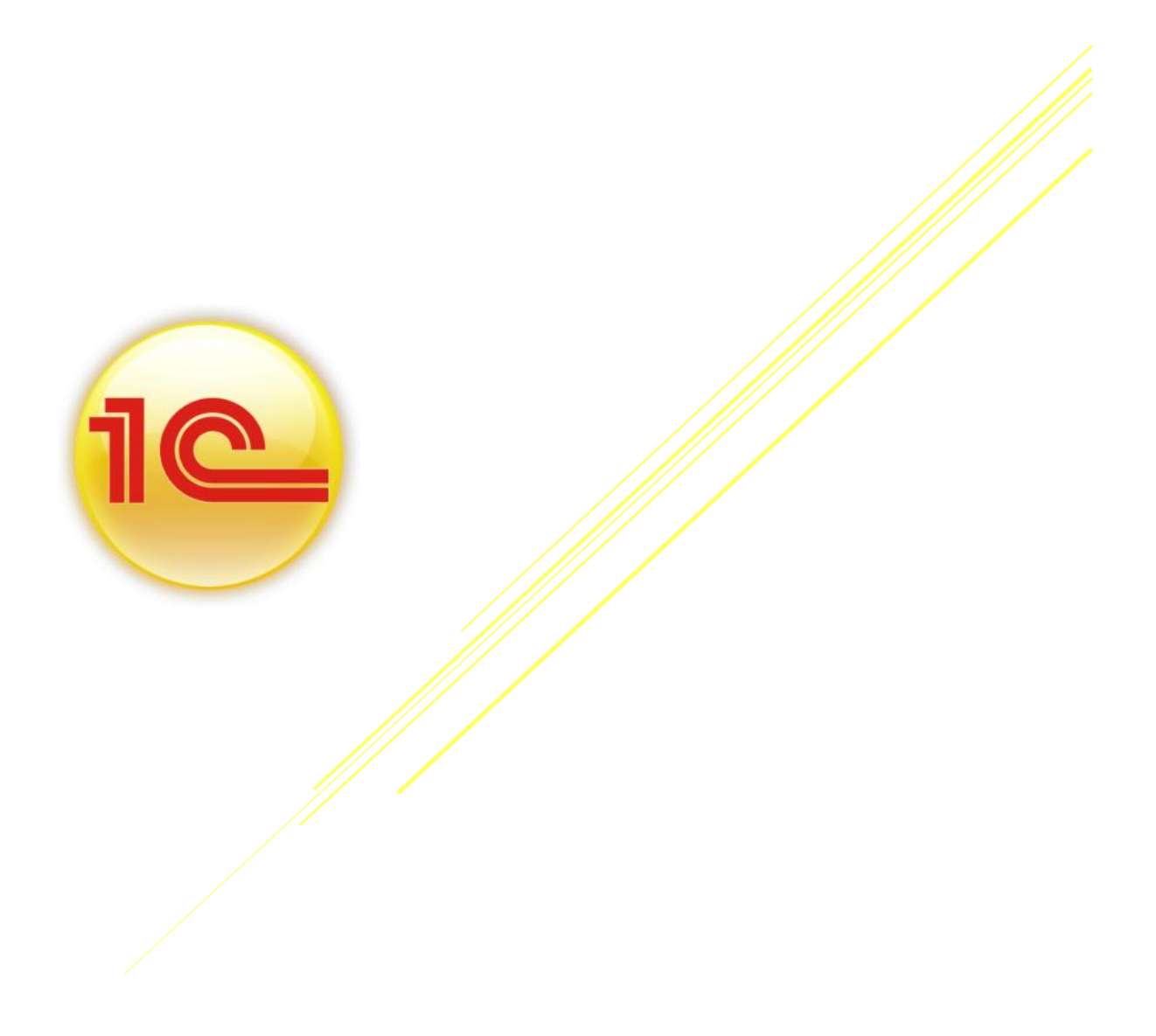

*В конфигурации присутствует документ «Корректировка долга», которые используется в тех случаях, когда появляется необходимость произвести взаимозачет взаимных требований, перенести или списать задолженность контрагентов.* 

*Если задолженность перебрасывается с одного контрагента на другого контрагента, то выбирается операция «Перенос задолженности».* 

*Если есть безнадежные долги, которые следует списать, то выбирается операция «Списание задолженности».*

*Если необходим взаимозачёт (двухсторонний или трехсторонний), то выбирается операция «Проведение взаимозачетов».*

*В табличной части выбирается вид задолженности: «Дебиторская» или «Кредиторская».* 

**ЗАДАНИЕ 1** *Создать документ «Реализация товаров и услуг» от 23.02.2015 г.*

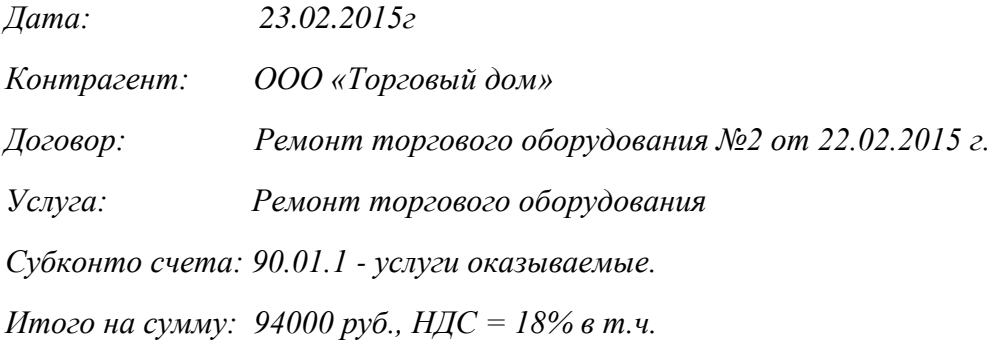

## **ЗАДАНИЕ 2** *Создать документ «Корректировка долга» на 29.03.2015 г. для отражения взаимозачета на сумму 94000 руб. (Мы должны контраенту)*

*Дата: 29.03.2015 г.*

*Операция: Проведение взаимозачета*

*Дебитор: ООО «Тоговый дом»*

*Кредитор: ООО «Торговый дом»*

*Дебиторская задолженность: Ремонт торгового оборудования (62.01)*

*Кредиторская задолжность: Основной договор (60.02)*

*Сумма взаиморасчетов: 94000 руб.*

*Сформируйте отчет «Оборотно - сальдовая ведомость по счету …» 62 с отбором по контрагенту - ООО «Торговый дом». По договору «Основной договор» контрагента ООО «Торговый дом» внесена предоплата на сумму 170600,84 руб.* 

,

## Расходы будущих периодов

**ЗАДАНИЕ 3** *Создать запись в справочнике «Расходы будущих периодов» (меню - Предприятие - Доходы и расходы).*

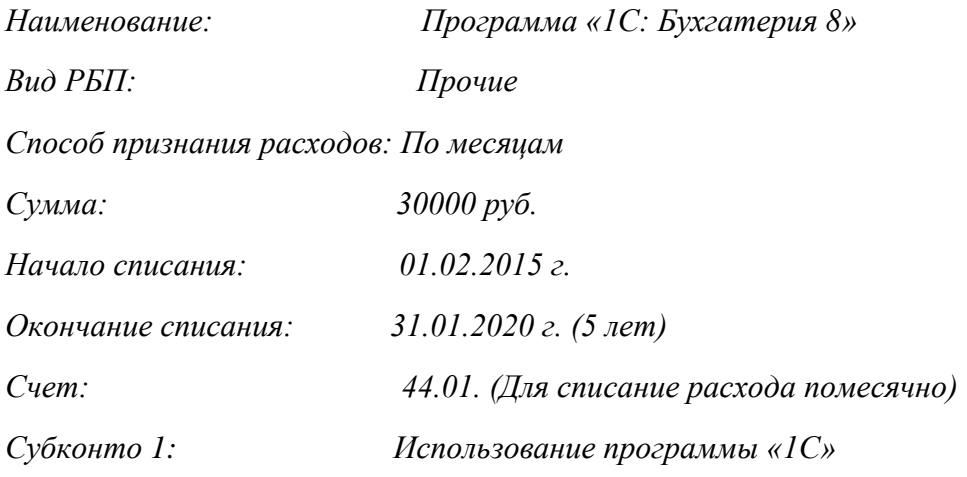

**ЗАДАНИЕ 4** *Создать документ «Поступление товаров и услуг» на прошграмму «1С: Бухгатерерия 8» от 01.02.2015 г.*

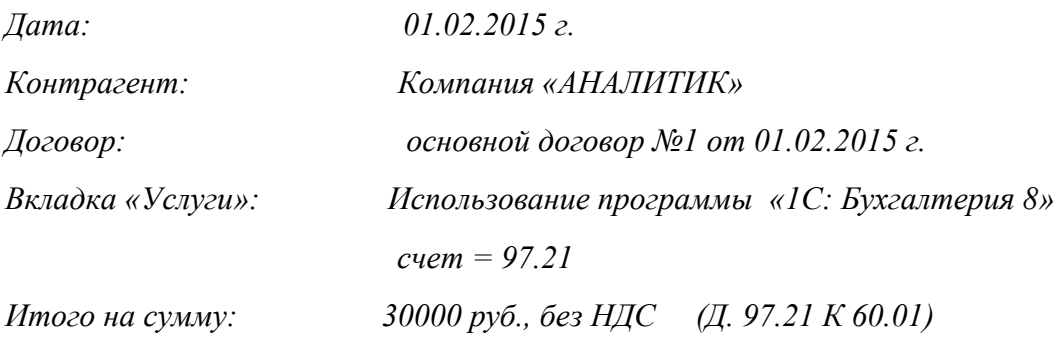

*Накладная и счет-фактура № 123 от 01.02.2015 г.* 

*Заполните закладку «Услуги». В номенклатуре создайте позицию «Использование программы «1С: Бухгалтерия 8»», установите флаг «Услуга». Корсчет. 97.21.*

**ЗАДАНИЕ 5** *Создать документ «Регламентная операция» - «Списание расходов будущих периодов» за февраль 2015 г. (меню - «Операции» - «Регламентная операция»).* 

*После проведения документа должны появится бухгатерская и налоговая проводки: Д. 44.01 К. 97.21. - 500 руб.* 

*Сумма списания получилась следующим образом (30000 / 5 \* 12).* 

,